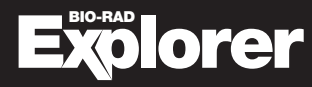

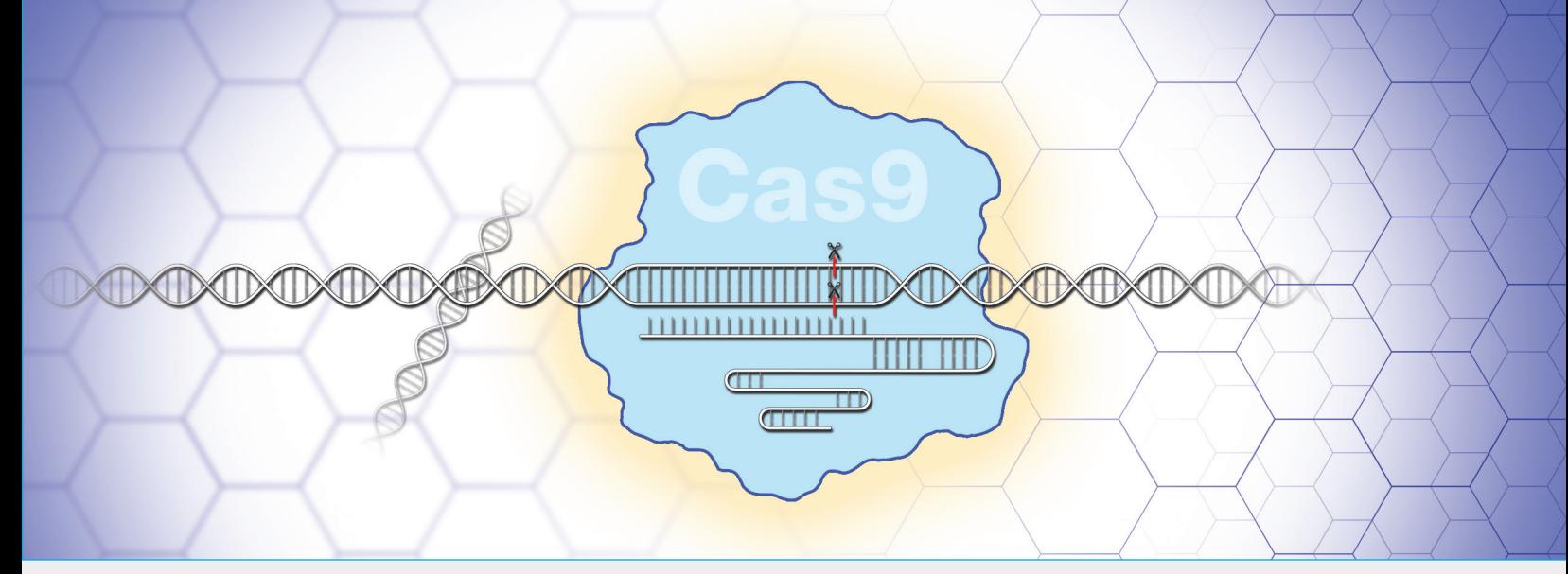

# Out of the Blue CRISPR Kit

Katalog-Nr. 12012608EDU

# Hinweise für Kursteilnehmende

Hinweis: Die Vervielfältigung von Teilen dieses Dokuments ist nur für nicht-kommerzielle Lehrzwecke gestattet. Die kommerzielle Nutzung von urheberrechtlich geschützten Inhalten, einschließlich der Verwendung in entgeltlichen Lehrmaterialien, bedarf der ausdrücklichen Genehmigung von Bio-Rad™ Laboratories, Inc.

Wenn Sie technische Unterstützung benötigen, setzen Sie sich telefonisch mit der Niederlassung von Bio-Rad in Ihrer Nähe oder in den USA unter 1-800-4BIORAD (1-800-424-6723) Option 2 in Verbindung.

Dieses Produkt ist nicht für die Selbstanwendung bestimmt.

![](_page_0_Picture_8.jpeg)

Leerseite

# Lerneinheit 1

# Einführung in die CRISPR-Cas9-Geneditierungstechnologie

# Was ist CRISPR-Cas9-Geneditierung?

In den Jahrzehnten seit der Beschreibung der Restriktionsenzyme wurden viele neue molekulare Werkzeuge und Techniken entdeckt, durch die sich die Möglichkeiten in der Gentechnik erheblich erweitert haben. Eine der wichtigsten Entwicklungen der letzten Zeit ist das CRISPR-Cas9-System (CRISPR). Der Name CRISPR leitet sich von dem System ab, das in Mikroorganismen von Natur aus vorhanden ist und es ihnen ermöglicht, sich gegen Virusangriffe zu verteidigen. CRISPR bedeutet "Clustered Regular Interspaced Palindromic Repeats" (gruppierte kurze palindromische Wiederholungen mit regelmäßigen Abständen). Dabei handelt es sich um Sequenzen im Genom mancher Prokaryoten, die als genomisches Archiv früherer Virusangriffe dienen. Bakterien verwenden diese Sequenzen zusammen mit CRISPR-assoziierten (Cas) Proteinen, um eindringende Viren künftig erkennen und unschädlich machen zu können (Abbildung 1). In der Forschung macht man sich dieses System für gentechnische Zwecke zunutze.

![](_page_2_Figure_5.jpeg)

Abb. 1. Das mikrobielle CRISPR-Cas9-Abwehrsystem. 1, die Cas1-Cas2-Enzyme des Mikroorganismus erkennen Fremd-DNA und schneiden ein Stück heraus; 2, die Cas1-Cas2-Enzyme fügen das DNA-Stück als Abstandshalter (Spacer) in die CRISPR-Region in ihrem eigenen Genom ein; 3, eine Spacer-Sequenz wird transkribiert und dann mit einem Cas9-Protein verknüpft; 4, bei einer erneuten Infektion durch denselben Eindringling kann der CRISPR-Cas9-Komplex die fremde DNA-Sequenz erkennen und schneiden, um eine vollständige Infektion zu verhindern.

CRISPR-Cas9 ist nicht das erste programmierbare Werkzeug für die Geneditierung und auch nicht unbedingt das präziseste. Andere, wie zum Beispiel die Transkriptionsaktivator-ähnlichen Effektor-Nukleasen (TALENs) oder die Zinkfinger-Nukleasen, sind ebenfalls programmierbar und präzise, aber sehr teuer und aufwändig in der Anwendung. CRISPR-Cas9 hingegen zeichnet sich durch die Kombination aus Präzision und Einfachheit aus.

**1. Cas9 with guide RNA binds to the target DNA sequence**

![](_page_3_Figure_1.jpeg)

Abb. 2. Anatomie von Cas9 und sgRNA.

Das CRISPR-Cas9-System besteht aus den folgenden Komponenten (Abbildung 2):

- **Dem Cas9-Enzym (Cas9)** einer bakteriellen Endonuklease, die die DNA an einer bestimmten Stelle innerhalb einer größeren Erkennungssequenz (Zielsequenz) schneidet und dadurch einen Doppelstrangbruch erzeugt. Die Cas9-Erkennungssequenz enthält eine 20 Nukleotide lange Sequenz, die als Protospacer bezeichnet und durch eine an das Enzym gebundene Guide-RNA definiert ist
- Der so genannten "single guide RNA" (sgRNA) eine gentechnisch hergestellte Form der Guide-RNA, die einen Komplex mit Cas9 bildet. Die sgRNA ist ein ungefähr 100 Nukleotide langes Gebilde. Es kommt durch die Fusion zweier Regionen zustande, die in der Natur als separate RNAs vorkommen:
	- Der Leitregion ein Teil der CRISPR-RNA (crRNA) in der Natur, eine meist 20 Nukleotide lange Region, die komplementär zu der DNA-Zielsequenz ist und vorgibt, an welcher Stelle Cas9 schneidet. Diese Sequenz lässt sich für wissenschaftliche Zwecke leicht und gezielt verändern
	- Der Gerüstregion die so genannte transaktivierende CRISPR-RNA (tracrRNA), die ebenfalls von Natur aus vorkommt. Die Gerüstregion hat eine Struktur mit mehreren Haarnadelschleifen (das Gerüst), mit der sie fest in einer Vertiefung des Cas9-Proteins bindet. Die Sequenz dieser Region ist normalerweise bei allen sgRNAs gleich
- Dem so genannten "Protospacer Adjacent Motif" (PAM) einem Sequenzmotiv unmittelbar stromabwärts von der Protospacer-Sequenz in der Cas9-Erkennungssequenz, das für die Funktion von Cas9 erforderlich ist. Cas9 erkennt die PAM-Sequenz 5'-NGG, wobei N ein beliebiges Nukleotid sein kann (A, T, C oder G). Wenn Cas9 an die PAM-Sequenz bindet, trennt es die DNA-Stränge der benachbarten Sequenz voneinander, um die Bindung der sgRNA zu ermöglichen. Wenn die sgRNA zu dieser Sequenz komplementär ist, schneidet Cas9 die DNA  $\sum_{i=1}^{n}$

![](_page_3_Picture_9.jpeg)

### Hinweise für Kursteilnehmende

![](_page_4_Figure_1.jpeg)

Abb. 3. Die Schritte der Erkennung und Spaltung von DNA durch Cas9.

# *Teil 1. Simulation des molekularen Mechanismus der Cas9‑vermittelten Spaltung von DNA*

Verwenden Sie das Papiermodell, um die Schritte der CRISPR-Cas9-DNA-Spaltung anhand einer Sequenz aus dem bakteriellen *lacZ*-Gen für b-Galactosidase durchzugehen. Das *lacZ*-Gen ist Teil des lac-Operons, einer Reihe von Genen, die es Bakterien ermöglichen, Laktose, einen Milchzucker, als Nahrungsquelle zu nutzen. Die DNAund sgRNA-Sequenzen im Papiermodell sind dieselben, die auch in Kurs 2, *lacZ* CRISPR-Geneditierungslabor, verwendet wurden.

- *1. Schneiden Sie die sgRNAs und DNA-Streifen aus. Das Cas9-Protein können Sie auf seiner Seite belassen.*
- *2. Verwenden Sie die Schritte in Abbildung 3 als Leitfaden zum Nachbilden des CRISPR-Cas9- Mechanismus:*
	- a. Cas9 bindet an sgRNA: Legen Sie die sgRNA 1 auf die Cas9-Darstellung und richten Sie sie an den gepunkteten Linien aus.
	- b. Der Cas9-sgRNA-Komplex bindet an eine PAM-Sequenz. Legen Sie den DNA-Streifen 1 auf den Streifen über dem Cas9-Modell. Verschieben Sie den DNA-Streifen, bis die PAM-Box auf dem Cas9-Protein mit einer PAM (5<sup>1</sup>-NGG)-Sequenz in der DNA übereinstimmt.
	- c. Die Leitregion der sgRNA bindet an die DNA-Zielsequenz. Prüfen Sie, ob die DNA-Sequenz komplementär zur sgRNA-Sequenz ist (U bildet ein Paar mit A, C bildet ein Paar mit G). Wenn das der Fall ist, fahren Sie fort. Andernfalls wiederholen Sie die Schritte 2.b und 2.c mit einer neuen PAM-Sequenz.
	- d. Cas9 erzeugt in der DNA einen Doppelstrangbruch: Die Scherensymbole zeigen an, an welcher Stelle Cas9 die DNA-Stränge schneidet. Zeichnen Sie an dieser Stelle mit einem Bleistift eine senkrechte Linie durch beide Stränge.
- *3. Vergewissern Sie sich, dass Sie die richtige Schnittstelle ausgewählt haben, und verwenden Sie dann eine Schere, um den DNA-Streifen 1 an dieser Stelle zu schneiden. Heben Sie die Teile des DNA-Streifens 1 auf, weil Sie sie in Teil 4 wieder brauchen.*

### *Fragen zur Verdeutlichung*

- *A. Wie viele Nukleotide hat die Leitregion der sgRNA?*
- *B. Bindet die sgRNA an die PAM-Sequenz?*
- *C. Wo schneidet Cas9 die Ziel-DNA relativ zur Protospacer-Sequenz?*

# *Teil 2. Design der Leitregion einer sgRNA*

Die CRISPR-Technologie ist unter anderem deshalb so effektiv, weil mithilfe einer anpassbaren sgRNA kontrolliert wird, welche DNA-Sequenz die Zielsequenz ist. In dieser Lerneinheit werden Sie die Leitregion der sgRNA so anpassen, dass eine bestimmte Zielstelle auf dem *lacZ*-Gen geschnitten wird. Der DNA-Streifen 2 ist eine DNA-Sequenz aus dem *lacZ*-Gen, die editiert werden soll.

- *1. Verwenden Sie die sgRNA 2, den DNA-Streifen 2 und die Schritte, die Sie in Teil 1 durchgeführt haben, und bestimmen Sie die Sequenz der sgRNA-Leitregion, die erforderlich ist, um Cas9 anzuweisen, den DNA-Streifen 2 an der rot gestrichelten Linie zu schneiden.*
- *2. Schreiben Sie die Nukleotidbuchstaben (A, U, C, G) dieser Sequenz in die leeren Stellen der sgRNA 2.*
- *3. Verwenden Sie die Schritte der Cas9-DNA-Spaltung, um zu bestätigen, dass die Sequenz, die Sie auf sgRNA 2 geschrieben haben, die richtige ist.*
- *4. Tragen Sie die Sequenz, für die Sie sich letztendlich entschieden haben, unten oder in ein Notizbuch ein.*

Sequenz der Leitregion der sgRNA

#### *Fragen zur Verdeutlichung*

*A. Beschreiben Sie in ganzen Sätzen, wie sich die Erfordernis einer PAM-Sequenz auf die Flexibilität der CRISPR-Cas9-Geneditierung auswirkt.*

*B. Beschreiben Sie in ganzen Sätzen, wie Sie vorgehen würden, um eine DNA-Zielstelle zur Spaltung durch CRISPR-Cas9 zu identifizieren und eine sgRNA zu entwerfen.*

# *Teil 3. Vergleich der Spezifität von Werkzeugen zum Schneiden von DNA*

Die Flexibilität und Spezifität der CRISPR-Cas9-Technologie sind für die Geneditierung von großem Nutzen. Die ersten DNA-"Scheren" waren Restriktionsenzyme, die DNA an vordefinierten Sequenzen (in der Regel 4–8 Basenpaare lang) schneiden. EcoRI, ein Restriktionsenzym in *E. coli*, schneidet zum Beispiel doppelsträngige DNA an jeder GAATTC-Sequenz. Wenn EcoRI in eine Probe gegeben würde, die das gesamte menschliche Genom enthielt, könnte es an jeder GAATTC-Sequenz schneiden.

Man kann die Wahrscheinlichkeit berechnen, dass eine bestimmte Nukleotidsequenz wie GAATTC innerhalb einer größeren Sequenz vorkommt. Tabelle 1 enthält die berechneten Wahrscheinlichkeiten des Auffindens von Sequenzen einer bestimmten Länge. Diese Berechnungen basieren auf der Annahme, dass DNA-Sequenzen völlig zufällig sind und dass an jeder Nukleotidposition die gleiche Wahrscheinlichkeit besteht, dass es sich um A, T, C oder G handelt. Verwenden Sie die Tabelle, um die folgenden Fragen zu beantworten.

| <b>Sequenz</b> | <b>Sequenz</b><br>Länge | Wahrscheinlichkeitsberechnung                                                                                                    | Vorhergesagtes Vorkommen in einer<br>Sequenz im menschlichen Genom<br>(Länge: 3.234.830.000 Basen) |
|----------------|-------------------------|----------------------------------------------------------------------------------------------------|----------------------------------------------------------------------------------------------------|
| А              |                         | $\frac{1}{4} = (1/4)^1 = 0.25$                                                                                                    | 808,707,500                                                                                        |
| AC             | 2                       | $\frac{1}{4}$ * $\frac{1}{4}$ = (1/4) <sup>2</sup> = 0,0625                                                                                  | 202.176.875                                                                                        |
| GAATTC (EcoRI) | 6                       | $\frac{1}{4}$ * $\frac{1}{4}$ * $\frac{1}{4}$ * $\frac{1}{4}$ * $\frac{1}{4}$ * $\frac{1}{4}$ = (1/4) <sup>6</sup> = 2,44 x 10 <sup>-4</sup> | 789.753                                                                                            |
| NNNN           | n                       | $\frac{1}{4}$ * $\frac{1}{4}$ * $\frac{1}{4}$ *= (1/4) <sup>n</sup>                                                                          | $(1/4)^n * 3.234.830.000$                                                                          |

Tabelle 1. Berechnete Wahrscheinlichkeiten des Vorhandenseins einer bestimmten Sequenz.

### *Fragen zur Verdeutlichung*

- *A. Wie groß ist die Wahrscheinlichkeit, dass es sich bei einer Base in einer Sequenz um Adenin bzw. A handelt? Wie oft müsste demnach, theoretisch gesehen, Adenin im menschlichen Genom vorkommen?*
- *B. Wie groß ist die Wahrscheinlichkeit, eine bestimmte Sequenz aus zwei Basen zu finden? Wie oft müsste dann diese Sequenz theoretisch im menschlichen Genom vorkommen?*
- *C. Wie oft müsste eine EcoRI-Schnittstelle in einem DNA-Fragment mit einer Länge von 1.000.000 Basenpaaren theoretisch vorkommen?*

![](_page_7_Picture_10.jpeg)

*D. Wie oft müsste eine bestimmte Sequenz mit 20 Basenpaaren im menschlichen Genom theoretisch vorkommen?*

*E. Schreiben Sie eine vollständige Gleichung auf, um das vorhergesagte Vorhandensein einer Sequenz der Länge n innerhalb eines DNA-Fragments der Länge X zu berechnen.*

*F. Erklären Sie mathematisch, warum die CRISPR-Cas9-Genschere, die eine Zielsequenz von 20 Basenpaaren verwendet, spezifischer ist als klassische Restriktionsenzyme.*

*G. Formulieren Sie drei verschiedene Gründe, warum die CRISPR-Cas9-Technologie Ihrer Ansicht nach für die Gentherapie und/oder -forschung nützlicher sein könnte als andere Werkzeuge zum Schneiden von Genen.*

*H. In Wirklichkeit ist die DNA-Sequenz des menschlichen Genoms NICHT zufällig. Manche Sequenzen, einschließlich einiger sehr langer Sequenzen, kommen viele Male im menschlichen Genom vor. Überlegen Sie sich zwei Gründe, warum diese Tatsache die Anwendung der CRISPR-Geneditierungstechnologie beim Menschen erschwert.*

# *Teil 4. Design einer Donor-DNA-Matrize für die DNA-Reparatur*

CRISPR-Cas9 kann eine bestimmte Sequenz in einem Milliarden von Basenpaaren langen Genom finden und dann an einer präzisen Stelle innerhalb dieser Sequenz schneiden. Wie macht man sich Forschung und Wissenschaft die Spezifität von CRISPR-Cas9 zunutze, um eine gezielte Geneditierung durchzuführen?

Wenn chromosomale DNA in einer Bakterienzelle geschnitten wird, stirbt die Zelle, wenn sie den Schaden nicht reparieren kann. Bakterien haben Prozesse entwickelt, um DNA-Doppelstrangbrüche zu reparieren, die andernfalls zum Zelltod führen würden. Die DNA-Reparatur kann auf zwei Arten erfolgen (Abbildung 4):

- Nicht-homologe Endverknüpfung (Nonhomologous End Joining, NHEJ) Die Enden des Doppelstrangbruchs werden enzymatisch wieder miteinander verknüpft. Bei diesem Prozess können eine oder mehrere Basen zufällig eingefügt oder entfernt (deletiert) werden, sodass eventuell auch Mutationen erzeugt werden, die die Funktion oder Expression von Genen beeinträchtigen können
- Homologiegesteuerte Reparatur oder homologe Rekombination (Homology Directed Repair, HDR) Enzyme reparieren den Bruch mithilfe einer Donor-DNA-Matrize. Dazu wird eine Donor-DNA-Matrize mit einer gewünschten Sequenz entworfen, die auf beiden Seiten von "Homologiearmen" flankiert wird. Diese stimmen mit der Sequenz stromaufwärts und stromabwärts des Schnitts überein. Bei der Reparatur entsteht ein komplementärer DNA-Strang

![](_page_9_Figure_6.jpeg)

Abb. 4. DNA-Reparatur durch homologe Rekombination (HDR) und nicht-homologe Endverknüpfung (NHEJ).

Die bei der HDR verwendeten Homologiearme können Hunderte von Basenpaaren oder länger sein. Der Einfachheit halber werden Sie in dieser Lerneinheit das Prinzip der HDR mit viel kürzeren, 15 bp langen Homologiearmen simulieren. Sie werden eine Donor-DNA-Matrizensequenz entwerfen, die verwendet werden könnte, um ein DNA-Abschnitt in die Schnittstelle einzufügen, die Sie im DNA-Streifen 1 erzeugt haben.

- *1. Nehmen Sie die beiden Teile des DNA-Streifens 1. Wenn Sie den Streifen an der Schnittstelle noch nicht mit einer Schere durchgeschnitten haben, tun Sie das jetzt.*
- *2. Schneiden Sie den Streifen der Donor-DNA-Matrize und einen leeren DNA-Streifen aus.*
- *3. Die schattierte Region simuliert eine unspezifische DNA-Insertionssequenz. Schreiben Sie in die leeren Kästchen auf jeder Seite der schattierten Region und auf beiden Strängen die 15-bp-Sequenzen, die mit den Nukleotidsequenzen auf jeder Seite der Schnittstelle von DNA-Streifen 1 übereinstimmen. Diese 15-bp-Sequenzen sind Ihre Homologiearme.*
- *4. Nun haben Sie eine vollständige Donor-DNA-Matrize.*
- *5. Schneiden Sie die überstehenden Enden des Streifens der Donor-Matrize mit einer Schere ab.*
- *6. Legen Sie die Stücke des DNA-Streifens 1 direkt auf die Nukleotidsequenzen des Streifens der Donor-Matrize, sodass die Homologiearme ausgerichtet sind und nur die Insertionssequenz sichtbar ist. Kleben Sie die Stücke aneinander.*
- *7. Nun haben Sie ein editiertes Stück DNA.*

Verwenden Sie den leeren DNA-Streifen zusammen mit den restlichen Stücken des Papiermodells, um Donor-Matrizensequenzen mit 15 bp langen Homologiearmen zu entwerfen, die jeweils die folgenden Veränderungen im DNA-Streifen 1 mithilfe von sgRNA 1 induzieren. Dazu müssen Sie alle erforderlichen Insertionssequenzen sowie Homologiearmsequenzen einbeziehen. Schreiben Sie die Sequenzen, für die Sie sich letztendlich entschieden haben, in die Tabelle unten. Unterstreichen Sie die Homologiearmregionen.

![](_page_10_Picture_107.jpeg)

#### *Fragen zur Verdeutlichung*

*A. Beschreiben Sie zwei mögliche Vorteile der Verwendung von HDR gegenüber der Verwendung von NHEJ in einem Geneditierungsexperiment.*

*B. Beschreiben Sie zwei mögliche Vorteile der Verwendung von NHEJ gegenüber der Verwendung von HDR in einem Geneditierungsexperiment.*

*C. Erklären Sie, wie CRISPR-Cas9 zusammen mit HDR verwendet werden könnte, um ein einzelnes Nukleotid auszutauschen, zum Beispiel ein T durch ein A.*

*D. Sequenzen können nicht nur eingefügt oder ausgetauscht werden. Es ist auch möglich, kurze Sequenzen in der Nähe einer Schnittstelle mittels HDR zu entfernen. Überlegen Sie sich, wie die Donor-DNA-Matrizensequenz gestaltet werden könnte, um eine solche Entfernung zu bewirken, und beschreiben Sie die Vorgehensweise. Verwenden Sie bei Bedarf externe Ressourcen zum Thema HDR.*

![](_page_11_Picture_4.jpeg)

# Lerneinheit 2 *lacZ* CRISPR-Geneditierungslabor

In dieser Lerneinheit werden Sie CRISPR-Cas9 verwenden, um bakterielle chromosomale DNA innerhalb des *lacZ*-Gens zu schneiden, das das Enzym β-Galactosidase (β-Gal) codiert. Das *lacZ*-Gen ist Teil des *lac*-Operons, einer Reihe von Genen, die es Bakterien ermöglichen, Laktose, einen Milchzucker, als Nahrungsquelle zu nutzen. Praktischerweise spaltet β-Gal außerdem die farblose Verbindung X-Gal in zwei Teile auf, von denen einer tiefblau ist. Wenn β-Gal in Bakterien exprimiert und X-Gal vorhanden ist, nehmen die Bakterien eine blaue Farbe an. Das *lacZ*-Gen wird seit Jahrzehnten in der Molekularbiologie als Zielstelle für das Einfügen von DNA-Sequenzen verwendet, da die Farbe der Bakterienkolonie anzeigt, ob Veränderungen erfolgreich waren. Sie werden dieses klassische Blau-Weiß-Screening als sichtbaren Indikator dafür verwenden, ob Sie das *lacZ*-Gen erfolgreich editiert haben.

# Hintergrundinformationen

### *Geneditierung*

Die Geneditierung umfasst zwei Schritte: das Schneiden von doppelsträngiger DNA an einer gewünschten Stelle und eine anschließende gezielte DNA-Reparatur, um eine gewünschte Sequenzänderung zu erzeugen. Wenn chromosomale DNA in einer Bakterienzelle geschnitten wird, stirbt die Zelle, wenn sie den Schaden nicht reparieren kann. Wie Sie in der vorherigen Lerneinheit erfahren haben, können Zellen Doppelstrangbrüche in der DNA auf verschiedene Weise reparieren:

- Durch nicht-homologe Endverknüpfung (Nonhomologous End Joining, NHEJ) dabei werden die Enden des Doppelstrangbruchs von bestimmten Proteinen wieder miteinander verknüpft. Bei diesem Prozess können eine oder mehrere Basen zufällig eingefügt oder entfernt (deletiert) werden, sodass eventuell auch Mutationen erzeugt werden, welche die Funktion oder Expression von Genen beeinträchtigen können
- Durch Homologiegesteuerte Reparatur oder homologe Rekombination (Homology Directed Repair, HDR) dabei reparieren Enzyme den Bruch mithilfe einer für die HDR benötigten Donor-DNA-Matrize. Dazu wird eine Donor-DNA-Matrize mit einer gewünschten Sequenz entworfen, die auf beiden Seiten von "Homologiearmen" flankiert ist, die mit der Sequenz stromaufwärts und stromabwärts vom Schnitt übereinstimmen. Bei der Reparatur entsteht ein komplementärer DNA-Strang

In dieser Lerneinheit werden Sie CRISPR-Cas9 verwenden, um bakterielle chromosomale DNA an einer bestimmten Stelle innerhalb des *lacZ*-Gens zu schneiden. Danach werden Sie die Fähigkeit der Zellen zur Durchführung einer HDR nutzen, um eine gewünschte Veränderung in der *lacZ*-Sequenz zu erzeugen. Dazu bieten Sie den Zellen große Mengen einer Donor-DNA-Matrize an, die ein Insert mit einem Stoppcodon enthält, durch welches das Gen blockiert wird.

## lacZ*-Gen und Blau-Weiß-Screening*

Ein Gen im *lac*-Operon, *lacZ*, codiert ein Enzym mit der Bezeichnung β-Galactosidase (β-Gal), das die Hydrolyse des Zuckers Laktose in seine Zuckerbestandteile katalysiert. β-Gal kann auch eine Art Zucker namens X-Gal hydrolysieren, der nach seiner Hydrolyse ein blaues Pigment erzeugt. Bakterien, die funktionsfähiges β-Gal exprimieren, werden blau, wenn in ihrem Wachstumsmedium X-Gal vorhanden ist (Abbildung 5).

![](_page_13_Figure_1.jpeg)

Abb. 5. Die Funktion von *lacZ* beim Blau-Weiß-Screening.

In der Natur induziert Laktose die Expression des *lac*-Operons. Da das *lac*-Operon Bakterien ermöglicht, Laktose als Energiequelle zu nutzen, wird die Laktose verbraucht, sodass die Expression irgendwann zum Stillstand kommt. Damit die Expression von *lacZ* nicht irgendwann aufhört, wird dem Wachstumsmedium daher eine nicht hydrolysierbare Laktose namens IPTG zugegeben, um die β-Gal-Expression zu induzieren.

## E. coli*-Bakterien*

Der Bakterienstamm, den Sie zu Beginn dieses Experiments erhalten, *E. coli* HB101-pBRKan, verfügt von Natur aus über ein funktionierendes *lacZ*-Gen. Dieser spezielle Stamm wurde gentechnisch so verändert, dass er Cas9 exprimiert, und er enthält außerdem ein Plasmid mit den Genen, die eine HDR ermöglichen. In diesen Bakterien wird die Expression des HDR-DNA-Reparatursystems durch einen durch Arabinose induzierbaren Promotor **Cas9 Cas9 Cas9 Cas9** kontrolliert. Durch ihn können die Bakterien in Gegenwart von Arabinose die HDR-DNA-Reparaturmaschinerie **A B C D** einschalten bzw. "exprimieren" und erst dann mithilfe der Donor-DNA-Matrize Doppelstrangbrüche reparieren. Wie viele andere Laborstämme von *E. coli* sind auch diese Bakterien aus Sicherheitsgründen so verändert worden, dass sie keine NHEJ durchführen können.

Die in einem Medium mit Arabinose gewachsenen Zellen behalten die für HDR benötigten Enzyme, auch nachdem sie auf eine Platte ohne Arabinose überführt werden. Ihre Tochterzellen werden jedoch keine HDR-Enzyme produzieren, es sei denn, sie werden einem Medium mit Arabinose ausgesetzt.

### *Plasmide*

Normalerweise bilden die Bakterien die zur Editierung des *lacZ*-Gens erforderliche sgRNA und die Donor-DNA-**Blue No growth Blue White** Matrize nicht. Daher werden Sie die sgRNA und/oder Donor-DNA-Matrize einführen, indem Sie die Bakterien mit einem von zwei Plasmiden transformieren:

- pLZDonor (Kontrolle) enthält die Sequenz einer Donor-DNA-Matrize, die von der HDR-Maschinerie verwendet wird, um DNA-Doppelstrangbrüche zu reparieren. Die Donor-DNA-Matrize enthält eine Sequenz (ein "Insert"), die in das *lacZ*-Gen eingefügt wird und dessen Funktion blockiert
- **DIZDonorGuide enthält sowohl die Sequenz der Donor-DNA-Matrize, die in pLZDonor vorhanden ist, als in primaten ist, als in primaten ist, als in primaten ist, als in primaten ist, als in primaten ist, als in primaten i** auch eine Sequenz, die die sgRNA codiert. Nach der Transkription leitet die sgRNA Cas9 an die Stelle, an der **lactive and edgacity, are are egonic coditions in the conditions.**<br>lacZ geschnitten werden soll **GCAGGCTT**  $\overline{\text{RNA}}$  Cas9 an die Stelle, an der

Beide Plasmide enthalten auch ein Gen, das Resistenz gegen das Antibiotikum Spectinomycin (SPT) verleiht. **A U**

# Teil 1. Besprechung der als Vorbereitung auf die Laboraktivitäten vorgesehenen Fragen

Tabelle 2. Parameter der Starterplatten.

![](_page_14_Picture_104.jpeg)

*A. Erklären Sie anhand der Daten aus Tabelle 2 in ganzen Sätzen, warum die Bakterienkolonien auf den Starterplatten blau sind.*

*B. Wenn die Bakterien auf den Starterplatten KEIN funktionierendes* lacZ*-Gen hätten, welche Farbe hätten dann die Kolonien?*

*C. Erklären Sie, wie die Unterschiede zwischen den IX- und IX/ARA-Starterplatten die in dieser Laboraktivität durchgeführte Geneditierung beeinflussen könnten.*

In Tabelle 3 sind die vier Proben (A, B, C und D) aufgeführt, mit denen Sie in Ihrem Versuch arbeiten werden, sowie die jeweiligen Wachstumsbedingungen für die Bakterien. Während der Aktivität wird jede Probe mit den in der Spalte "Plasmide" angegebenen Plasmiden transformiert.

#### Tabelle 3. Versuchsproben.

![](_page_15_Picture_165.jpeg)

- *D. Tragen Sie ausgehend von dem Plasmid, das jeder Probe zugegeben wird, in die Spalten "sgRNA"*  und "Donor-DNA" ein "+" oder ein "-" ein, um anzugeben, welche Komponenten diese Bakterien *haben werden.*
- *E. Treffen Sie eine Vorhersage zu etwaigen Veränderungen, die bei der Laboraktivität in jeder Probe im*  lacZ*-Gen vonstatten gehen. Tragen Sie Ihre Antworten in Tabelle 3 ein.*

Nach der Transformation wird jede Probe auf LB-Agarplatten mit Zusatzstoffen ausgestrichen und anschließend inkubiert, damit sich Kolonien bilden können.

#### Tabelle 4. Bakterienkulturen auf den Platten.

![](_page_15_Picture_166.jpeg)

*F. Tragen Sie ausgehend von Ihren Antworten auf die vorherigen Fragen Ihre Vorhersagen dazu, ob auf den einzelnen Platten Bakterien wachsen werden, in Tabelle 4 ein.*

![](_page_15_Picture_10.jpeg)

# Teil 2. Geneditierung durchführen

#### Arbeitsplatz der Kursteilnehmenden

![](_page_16_Picture_190.jpeg)

#### Gemeinsam genutzter Arbeitsplatz

![](_page_16_Picture_191.jpeg)

## *Protokoll*

- *1. Beschriften Sie vier 2,0 ml-Mikrozentrifugenröhrchen mit A–D und stellen Sie sie auf Eis.* ➜
- *2. Geben Sie in jedes Röhrchen 250 μl eiskalte Transformationslösung (TS). Stellen Sie sie wieder*  **A B C D** *zurück auf Eis.*
- *3. Verwenden Sie eine frische Impföse und nehmen Sie fünf Kolonien aus der IPTG/X-Gal-Platte (IX) auf.*

 *Verwirbeln Sie die Impföse in Röhrchen A mindestens 1 Minute lang, bis sich alle Bakterien in der Lösung verteilt haben. Es sollten sich keine*  **IX** *Bakterien mehr an der Impföse befinden. Stellen*  **A BA B C D** *Sie das Röhrchen sofort wieder auf Eis.*

- 4. Wiederholen Sie Schritt 3 mit Röhrchen **B** und *verwenden Sie dazu wiederum eine frische Impföse.* **C D**  $\sim$  **D**  $\sim$   $\sim$   $\sim$   $\sim$   $\sim$   $\sim$   $\sim$
- *5. Verwenden Sie eine frische Impföse und nehmen*  **A B C** *Sie fünf Kolonien aus der IPTG/X-Gal/Ara-Platte (IX/ARA) auf.*

 *Verwirbeln Sie die Impföse in Röhrchen C* mindestens 1 Minute lang, bis sich alle Bakterien *in der Lösung verteilt haben. Es sollten sich keine* **Bakterien mehr an der Impföse befinden. Stellen** Sie das Röhrchen sofort wieder auf Eis. **A TS**

- *6. Wiederholen Sie Schritt 5 mit Röhrchen D und*  250 µl *verwenden Sie dazu wiederum eine frische Impföse.*
- **7. Verwenden Sie eine neue Pipettenspitze und geben →**  $\mathbf{S}$ ie 10 μl pLZDonor-Plasmid (**pD**) in Röhrchen **A**.  $\boldsymbol{\delta}$ chließen Sie das Röhrchen, schnippen Sie dreimal *mit dem Finger daran, um den Inhalt zu mischen,*  **A B C D**und stellen Sie das Röhrchen dann auf Eis.

 *Verwenden Sie eine neue Pipettenspitze und*   $\boldsymbol{\omega}$  wiederholen Sie diesen Vorgang mit Röhrchen **C**. **IXER** Sen Vorgang mit Röhrchen **C**.

![](_page_17_Picture_12.jpeg)

![](_page_17_Picture_13.jpeg)

8. Verwenden Sie eine neue Pipettenspitze und *geben Sie 10 μl pLZDonorGuide-Plasmid (pDG)*  10 µl in Röhrchen B. Schließen Sie das Röhrchen, *schnippen Sie dreimal mit dem Finger daran,*  **pD** um den Inhalt zu mischen, und stellen Sie das *Röhrchen dann auf Eis.* **C DA B C D**

> Verwenden Sie eine neue Pipettenspitze und **wiederholen Sie diesen Vorgang mit Röhrchen <b>D**.

- *9. Lassen Sie die Röhrchen mindestens 10 min auf Eis stehen.*  **C D**
	- *10. Stellen Sie die auf Eis stehenden Röhrchen in das Wasser- oder Trockenbad.*

Setzen Sie sie bei 60 °C für exakt 50 s einem *Hitzeschock aus. Achten Sie darauf, dass der*   $\boldsymbol{B}$ oden der Röhrchen mit dem Wasser Kontakt hat.

- 11. Stellen Sie die Röhrchen sofort wieder für 2 *min auf Eis. Stellen Sie sie danach in einen Röhrchenständer.*
- 12. Verwenden Sie eine neue Pipettenspitze und **geben Sie 250 μl LB-Nährbouillon in jedes** *Röhrchen. Schließen Sie jedes Röhrchen und schnippen Sie vorsichtig dreimal mit dem Finger daran, um den Inhalt zu mischen. Lassen Sie die*  **<sup>A</sup> <sup>A</sup> <sup>B</sup> <sup>C</sup> <sup>D</sup> Röhrchen bei Raumtemperatur mindestens 20 min** *bzw. über Nacht stehen.*

![](_page_18_Figure_8.jpeg)

 *Stopp. Fragen Sie den Leiter/die*  Leiterin des Kurses, ob Sie direkt oder **erst am nächsten Tag fortfahren sollen.** 

![](_page_18_Figure_10.jpeg)

- *13. Beschriften Sie den Boden von vier IX/SPT-Platten*  **A B**jeweils am Rand mit **A–D** sowie mit Ihren Initialen und dem Datum. ➜ **C D**  $\overline{\mathbf{D}}$ **IX/SDT**\_Dlatin and **B**<br> **IX/SDT**\_Dlatin and **B**
- 14. Schnippen Sie vorsichtig mit dem Finger an **Röhrchen A, um die Bakterien zu resuspendieren. Verwenden Sie eine neue Pipettenspitze und** *geben Sie 100 μl der Probe A auf Platte <b>A.*
- 15. Verwenden Sie eine neue Impföse und verteilen Sie die Flüssigkeit gleichmäßig auf Platte **A**. Drehen **IX Starter Second Black Science Sie darauf, and the <b>Case of The Platte** mehrmals. Achten Sie darauf, *nicht in die Oberfläche des Agars zu stechen.* ➜ **IX/ARA Starter Plate**  (Repair system "on")
- *B* **and the Wiederholen Sie Schritt 14 und 15, jeweils mit einer and the constant**  $\theta$ *neuen Pipettenspitze und einer neuen Impföse, mit*  **TS** *den Proben B–D.* **A B C D A B C D**
- *17. Setzen Sie den Deckel auf Ihre Platten und stellen*   ${\sf Sie}$  sie aufeinander. Umwickeln und beschriften **Notal plumaation**  ${\sf Sie}$  sie. Inkubieren Sie die Platten umgedreht **blue** bl 24 Stunden bei 37 °C oder 2 bis 3 Tage bei *Raumtemperatur.* ➜ 5 Kolonien 5 Kolonien
- *18. Überprüfen Sie nach der Inkubation Ihre Platten auf Farbentwicklung. Wenn keine blauen und*  **IX weißen Kolonien zu unterscheiden sind, stellen** Sie Ihre Platten 1–5 Tage lang bei 4 °C kühl, bis der *Farbunterschied leicht erkennbar ist.*

### *Kolonien zählen und Ergebnisse auswerten* **landigingen aller eine poorder aan die poormanage van die beskoorder van die beskoorder van die beskoorder van die beskoorder van die beskoorder van die beskoorder van die beskoo**

Zählen Sie die blauen und weißen Kolonien auf Ihren **A B C D** Platten und tragen Sie die Zahlen in Tabelle 5 ein. Machen Sie mit einem Permanentmarker am Boden jeder Platte einen Punkt unter jede Kolonie, die Sie zählen. Wenn sich auf einer Platte zu viele Kolonien zum Zählen befinden, unterteilen Sie Ihre Platte in Quadranten und zählen Sie die Kolonien gemäß den Schritten 19 und 20.

19. Verwenden Sie ein Lineal und einen *Permanentmarker und unterteilen Sie die Platte*  **A B C D** *am Boden in gleichgroße Quadranten.*

![](_page_19_Picture_10.jpeg)

➜

➜

![](_page_19_Picture_11.jpeg)

![](_page_19_Picture_12.jpeg)

![](_page_19_Picture_13.jpeg)

20. Zählen Sie die blauen und weißen Kolonien *in einem Quadranten. Machen Sie mit einem Permanentmarker am Boden jeder Platte einen Punkt unter jede Kolonie, die Sie zählen.*  **A A B C D** *Multiplizieren Sie die Anzahl der Kolonien, die Sie in einem Quadranten gezählt haben, mit vier und tragen Sie das Ergebnis in Tabelle 5 ein.* 

 *Wiederholen Sie das bei jeder Platte.*

### *Wichtiger Hinweis!*

Fragen Sie den Leiter/die Leiterin Ihres Kurses, ob Sie Ihre Platten für die spätere Verwendung in der Genotypisierungsanalyse aufheben sollen, bevor Sie **A B C D** fortfahren.

#### Tabelle 5. Daten zur Zählung der Kolonien.

![](_page_20_Picture_164.jpeg)

➜

- *21. Berechnen Sie die Gesamtzahl der Kolonien für jede Platte und tragen Sie die Ergebnisse in Tabelle 5 ein.*
- *22. Berechnen Sie für jede Platte den prozentualen Anteil aller weißen Kolonien.*
- *23. Vergleichen Sie Ihre Vorhersagen in Tabelle 4 mit Ihren Ergebnissen. Notieren und beschreiben Sie Übereinstimmungen oder Unterschiede in Tabelle 5. Geben Sie für jeden Unterschied eine Erklärung an.*

# Teil 3. Besprechung der zur Aufbereitung der Laboraktivitäten vorgesehenen Fragen

*A. Erklären Sie, inwiefern die Koloniefarbe als Beweis für den Status des* lacZ*-Gens in den Bakterien verwendet werden kann.*

*B. Welche Platten zeigen Hinweise darauf, dass das* lacZ*-Gen durch Cas9 geschnitten wurde?*

*C. Welche der Platten mit Hinweisen darauf, dass das* lacZ*-Gen geschnitten worden ist, weist/ weisen auch Hinweise darauf auf, dass die geschnittene DNA repariert wurde? Beachten Sie, dass die Reparatur von DNA nicht bedeutet, dass auch die Funktion eines Gens repariert wird.*

*D. Was passiert mit einem Bakterium, wenn ein DNA-Doppelstrangbruch nicht repariert wird?*

![](_page_21_Picture_5.jpeg)

*E. Auf einer Ihrer Platten befinden sich möglicherweise wenige oder gar keine Kolonien. Formulieren Sie auf der Grundlage Ihrer Versuchsergebnisse eine Hypothese darüber, warum keine Kolonien gewachsen sind. Begründen Sie, warum Ihre Versuchsdaten Ihre Behauptung stützen.*

*F. Wenn Sie irgendwelche unerwarteten Ergebnisse erhalten haben, nennen Sie sie hier und geben Sie eine Hypothese darüber an, wie sie aufgetreten sein könnten.*

*G. Beschreiben Sie mindestens zwei weitere Experimente, die durchgeführt werden könnten, um zu überprüfen, ob in den Bakterien eine chromosomale Geneditierung stattgefunden hat.*

# Capstone-Lerneinheit

# Identifizierung und Analyse von Cas9-Zielsequenzen mittels Bioinformatik

Die Fähigkeit des CRISPR-Cas9-Systems zur genauen und dauerhaften Editierung von Genomen hat enorme Bedeutung für die Behandlung von Krankheiten. Manche Krankheiten, wie z. B. Erkrankungen der Herzkranzgefäße, Sichelzellanämie und Mukoviszidose, werden durch genetische Mutationen verursacht. Eine CRISPR-basierte Therapie, die die genomische DNA in Zellen editieren kann, könnte solche Mutationen korrigieren.

Obwohl diese Art von Therapie zunächst vielversprechend erscheint, gibt es auch Schattenseiten. Wie bei jeder Therapie gibt es Risiken, die untersucht und verstanden werden müssen, bevor Tests am Menschen stattfinden. Beispielsweise können Off-Target-Effekte – bei denen ein anderes Gen oder eine andere DNA-Sequenz anstelle der gewünschten Zielsequenz editiert wird – schwerwiegende Auswirkungen auf einen Organismus haben. Solche Risiken können nie vollständig ausgeschlossen werden. Dennoch müssen ihre Wahrscheinlichkeiten und die Bedingungen, unter denen sie auftreten können, beurteilt werden.

Einer der ersten Schritte bei der Entwicklung einer CRISPR-basierten Therapie ist die Bestimmung einer Strategie für die Geneditierung und die Auswahl einer Zielsequenz, die Cas9 schneiden soll. In dieser Lerneinheit werden Sie sich mit den genetischen Grundlagen für eine Krankheit beschäftigen und sich eine CRISPR-basierte Strategie für die Geneditierung überlegen, um eine Sequenz auszutauschen, einzusetzen oder zu entfernen. Anschließend werden Sie potenzielle Cas9-Zielsequenzen identifizieren und mithilfe von BLAST (Basic Local Alignment Search Tool) des National Center for Bioinformatics Information (NCBI, Teil der National Institutes of Health, NIH) nach ähnlichen Sequenzen im menschlichen Genom suchen. Anhand dieser Daten werden Sie dann Ihre potenziellen Cas9-Zielsequenzen hinsichtlich des Risikos von Off-Target-Effekten überprüfen, um schließlich den vielversprechendsten Kandidaten für eine CRISPR-basierte Therapie zu bestimmen.

# Teil 1. Identifizierung und Katalogisierung von Zielsequenzen

- *1. Lesen Sie die Hintergrundinformationen über die Krankheit, die Sie untersuchen.* Diskutieren Sie innerhalb Ihrer Gruppe und beantworten Sie die Fragen zu diesen krankheitsspezifischen Informationen.
- *2. Scannen Sie die bereitgestellte DNA-Sequenz und suchen Sie alle potenziellen Cas9-Zielsequenzen darin.* Berücksichtigen Sie Folgendes:
	- Eine Cas9-Zielsequenz enthält eine 20 Nukleotide lange Protospacer-Sequenz, stromabwärts (d. h. in Leserichtung) gefolgt von einer geeigneten PAM-Sequenz (5'-NGG) in 5' nach 3'-Richtung. Eine Zielsequenz hat also eine Länge von 23 Nukleotiden
	- Daher könnte es Ihre Suche beschleunigen, zuerst nach PAM-Sequenzen zu suchen
	- Zielsequenzen können auf beiden DNA-Strängen gefunden werden, aber immer in Richtung 5' nach 3'
- *3. Wählen Sie 2–4 zu untersuchende Zielsequenzkandidaten aus.* Notieren Sie jede Sequenz in der folgenden Tabelle unter Verwendung der folgenden Namenskonvention: Abgekürzter Name des Gens-Ihre Initialen-Nummer. Zum Beispiel GEN9-TRP-1.

![](_page_23_Picture_144.jpeg)

![](_page_23_Picture_13.jpeg)

# Teil 2. Durchführung einer BLAST-Suche nach Off-Target-Sequenzen

Mitunter kommt eine Cas9-Zielsequenz komplett oder in Teilen auch an anderer Stelle im menschlichen Genom vor. Das bedeutet, dass eine sgRNA, die so konstruiert ist, dass sie gegen eine solche Stelle gerichtet ist, Cas9 zu Off-Target-Stellen führen kann, um dort die DNA zu schneiden. Sie werden die Bioinformatik-Software BLAST verwenden, um Gene zu finden, deren Sequenzen ganz oder teilweise mit den oben ausgewählten Zielsequenzen übereinstimmen.

#### *1. Bereiten Sie Ihre Ergebnistabelle vor.*

 Verwenden Sie die in den Hinweisen für Kursteilnehmende vorhandene Tabelle für Bioinformatik-Ergebnisse oder erstellen Sie selbst eine solche Tabelle in einem Tabellenkalkulationsprogramm.

#### *2. Führen Sie eine Suche in BLAST durch.*

 Die BLAST-Benutzeroberfläche wird häufig geändert. Daher weichen die folgende Anleitung und die Bildschirmfotos unter Umständen von der tatsächlichen Benutzeroberfläche zum Zeitpunkt Ihrer Suche ab.

- *2.1 Rufen Sie blast.ncbi.nlm.nih.gov auf. Diese Website liegt nur in englischer Sprache vor. Zum besseren Verständnis sind Übersetzungen in Klammern angegeben.*
- *2.2 Klicken Sie auf Nucleotide BLAST [BLAST Nukleotide]. Kopieren Sie Ihre Zielsequenz aus Ihrer Tabelle in das Feld Enter Query Sequence [Abfragesequenz eingeben].*

![](_page_24_Picture_97.jpeg)

*2.3 Wählen Sie unter Choose Search Set > Database [Such-Datensatz auswählen > Datenbank] Human RefSeqGene sequences [Humane RefSeqGene-Sequenzen] (RefSeq\_Gene).* 

![](_page_24_Picture_10.jpeg)

*2.4 Wählen Sie Show results in a new window [Ergebnisse in einem neuen Fenster zeigen] und klicken Sie auf BLAST.*

![](_page_25_Picture_53.jpeg)

*2.5 Die BLAST-Suche kann je nach Serverauslastung mehrere Minuten dauern. Wenn die Suche abgeschlossen ist, erscheint ein ähnlicher Bildschirm wie unten dargestellt.* 

![](_page_25_Picture_54.jpeg)

- *3. Sehen Sie sich die Ergebnisse der BLAST-Suche an.*
	- *3.1 Ganz oben in den Ergebnissen sollte eine genaue Übereinstimmung mit Ihrer Abfrage in dem Gen, mit dem Sie arbeiten, aufgeführt sein. Klicken Sie auf den Beschreibungslink und überprüfen Sie die angezeigten Informationen. Rufen Sie dann wieder die Seite mit den BLAST-Ergebnissen auf.*
	- *3.2 Klicken Sie auf weitere Links in Ihrer Ergebnisliste, um sich an den jeweiligen Informationen zu orientieren. Rufen Sie dann wieder die Seite mit den BLAST-Ergebnissen auf.*

![](_page_25_Picture_7.jpeg)

*3.3 Wählen Sie alle Sequenzen ("Select all" bzw. "Alle auswählen"), öffnen Sie die Registerkarte Alignments [Abgleich] und wählen Sie dann Alignment view > Query-anchored with letters for identities [Abgleich-Ansicht > Abfrage-verankert mit Buchstaben für Identitäten].*

![](_page_26_Figure_1.jpeg)

#### *3.4 Sehen Sie sich die Sequenzinformationen an.*

![](_page_26_Picture_3.jpeg)

- *a. Ihre Sequenz ("Query" bzw. "Abfrage") erscheint ganz oben in der Liste und ist somit leicht zu finden. Die restlichen Zeilen enthalten Nukleotidsequenzen von Genen, die mit Ihrer Suchsequenz ganz oder teilweise übereinstimmen.*
- *b. Die Links auf der linken Seite sind die Zugangsnummern von Referenzgenen. Jedes Gen in der Datenbank hat eine eigene Zugangsnummer.*
- *c. Rechts von jeder Zugangsnummer befindet sich die Startposition der Abgleichssequenz, gefolgt von der Sequenz und der Nummer des Nukleotids an der Endposition. Die meisten Abgleichssequenzen werden nicht in voller Länge mit der Abfragesequenz übereinstimmen.*
- *3.5 Eines der Ergebnisse ganz oben in der Liste sollte eine genaue Übereinstimmung mit Ihrer Abfragesequenz in dem Gen, mit dem Sie arbeiten, sein. Klicken Sie auf die Zugangsnummer. Überprüfen Sie, ob die für diese Übereinstimmung ("Match") angegebenen Informationen korrekt sind (das heißt, ob sie mit dem Gen übereinstimmen, mit dem Sie arbeiten). Ist das nicht der Fall, überprüfen Sie, ob Sie die richtige Abfragesequenz eingegeben haben.*
- *4. Fügen Sie Anmerkungen zu Ihren Ergebnissen hinzu.*
	- *4.1 Tragen Sie in Ihre Bioinformatik-Ergebnistabelle fünf Abgleichsergebnisse (bzw. so viele wie möglich, wenn es weniger als fünf gibt) ein, deren Sequenzen die PAM-Sequenz 5<sup>I</sup> -NGG im Abgleich mit der PAM-Sequenz der Abfragesequenz enthalten. Dabei ist N ein beliebiges Nukleotid. Verwenden Sie den Link zur Zugangsnummer, um zusätzliche Informationen zum Ausfüllen der Tabelle abzurufen. Es können mehrere Ergebnisse für eine Zugangsnummer vorhanden sein.*
	- *4.2 Markieren Sie alle durch den Abgleich erhaltenen exakten Übereinstimmungen in anderen Genen als Ihrer gewünschten Zielsequenz.*
	- *4.3 Kreisen Sie die längste(n) abgeglichene(n) Sequenz(en) außer Ihrer gewünschten Zielsequenz ein.*
- *5. Wiederholen Sie die Schritte 2–4 für jede Ihrer Zielsequenzen.*

#### *Fragen zur Verdeutlichung*

*A. Warum gibt es möglicherweise mehrere Ergebnisse ausgehend von einer einzigen Zugangsnummer?*

*B. Warum könnte es sich bei einer exakten, durch den Abgleich erhaltenen Sequenzübereinstimmung auch um eine Off-Target-Stelle handeln?*

*C. Zeigt das Vorhandensein von Übereinstimmungen nach dem Abgleich ein höheres oder niedrigeres Risiko von Off-Target-Effekten an?*

![](_page_27_Picture_9.jpeg)

# Teil 3. Bewertung von Zielsequenzkandidaten

Die sgRNA-Sequenz gibt vor, an welcher Stelle das Enzym Cas9 DNA schneidet. Somit kann dieses Enzym DNA überall dort schneiden, wo es auf eine komplementäre Sequenz trifft, auch an Stellen, an denen dies gar nicht erwünscht ist. Solche unbeabsichtigten Schnitte werden als Off-Targets bezeichnet. In Experimenten wurde festgestellt, dass Cas9 DNA mitunter auch dann schneidet, wenn Fehlpaarungen zwischen der sgRNA- und der DNA-Sequenz vorliegen. Das bedeutet, dass DNA-Sequenzen, die nur teilweise mit der sgRNA übereinstimmen, möglicherweise Off-Target-Schnittstellen sind, wenngleich die PAM-Sequenz vorhanden sein muss. Im Allgemeinen gilt: Je mehr Fehlpaarungen zwischen einer DNA-Sequenz und der sgRNA bestehen, desto unwahrscheinlicher ist es, dass Cas9 schneidet.

*1. Überlegen Sie sich drei Kriterien, die verwendet werden könnten, um die in Frage kommenden Zielsequenzen nach ihrer Sicherheit für die therapeutische Verwendung einzustufen. Verwenden Sie bei der Auswahl der Kriterien die Abgleichsergebnisse aus Ihrer BLAST-Suche sowie die Informationen, die Sie gelesen haben, und berücksichtigen Sie auch die Gesichtspunkte aus den Fragen zur Verdeutlichung. Erläutern Sie für jedes Kriterium, wie es Ihnen bei der Beurteilung einer potenziellen Zielsequenz helfen wird.*

*2. Verwenden Sie Ihre Kriterien, um die in Teil 1, Schritt 3 ausgewählten Zielsequenzkandidaten zu beurteilen und einzustufen. Formulieren Sie eine Hypothese darüber, welche in Frage kommende Zielsequenz ausgehend von Ihrer Beurteilung die beste Option für Ihre therapeutische Anwendung ist, und begründen Sie Ihre Wahl.*

### *Fragen zur Verdeutlichung*

*A. Welche zwei zusätzlichen Informationen oder Experimente würden Ihnen helfen, wenn Sie die Beurteilung der Zielsequenzkandidaten zur Verwendung in einer Therapie fortsetzen müssten?*

*B. Welche gesundheitlichen Probleme könnten sich aus einer Off-Target-Aktivität von CRISPR-Cas9 ergeben?*

*C. Wie würden Sie entscheiden, ob das Risiko einer Off-Target-Aktivität für eine CRISPR-Cas9-Therapie niedrig genug ist, um von einer sicheren Anwendung ausgehen zu können?*

*D. Sollten Off-Target-Effekte für nichttherapeutische CRISPR-Experimente im Labor berücksichtigt werden? Erklären Sie, warum bzw. warum nicht.*

*E. Sollte es Ihrer Ansicht nach Unterschiede zwischen der Bewertung des Off-Target-Risikos für CRISPRbasierte Therapien und für CRISPR-Laborexperimente geben?*

![](_page_29_Picture_6.jpeg)

# Erkrankungen der Herzkranzgefäße

### *Hintergrundinformationen*

Herz-Kreislauf-Erkrankungen sind mit jährlich 17 Millionen Sterbefällen weltweit die häufigste Todesursache. Eine Form von Herz-Kreislauf-Erkrankungen sind Erkrankungen der Herzkranzgefäße (koronare Herzkrankheiten, KHK). Hier kommt es aufgrund von Ablagerungen zu einer Verengung von Blutgefäßen in der Nähe des Herzens. Die Anzahl der dadurch bedingten Sterbefälle beläuft sich jährlich auf fast 8 Millionen. Es hat sich gezeigt, dass die Senkung des LDL-Cholesterins (LDL = Low Density Lipoprotein) das KHK-Risiko wirksam reduziert. LDL-Rezeptoren (LDLR) in der Leber entfernen LDL aus dem Blutplasma. Die Menge an LDLR selbst wird jedoch durch die Proproteinkonvertase Subtilisin/Kexin Typ 9 (PCSK9) reduziert, eine Serinprotease, die die Rezeptoren bindet und abbaut (Abbildung 6). Menschen mit Mutationen im *PCSK9*-Gen haben normalerweise niedrigere LDL-Cholesterinwerte, wahrscheinlich weil sie mehr LDL-Rezeptoren zur Beseitigung des LDLs haben.

## *Auf Geneditierung basierende Therapiestrategie*

Ziel einer Therapie durch Geneditierung kann es sein, die Funktion des PCSK9-Enzyms zu reduzieren oder ganz zu blockieren. Eine Strategie besteht darin, das Gen zu unterbrechen, indem innerhalb von Exon 1 ein Schnitt vorgenommen und eine nicht-homologe Endverknüpfung (NHEJ) ermöglicht wird. Diese Strategie würde die Menge des funktionierenden PCSK9-Enzyms in der Leber verringern. Dadurch würde sich wiederum der Abbau der LDL-Rezeptoren verringern, sodass mehr LDL-Cholesterin aus dem Blutkreislauf entfernt werden kann.

![](_page_30_Figure_5.jpeg)

Abb. 6. Abbau von LDL bei Vorhandensein bzw. ohne Vorhandensein von PCSK9.

### *Fragen zur Verdeutlichung*

*A. Beschreiben Sie, wie sich die Unterbrechung von* PCSK9 *auf die Expression des Gens auswirken würde. Zeichnen Sie ein Modell, das ihre Beschreibung veranschaulicht.*

*B. Beschreiben Sie zwei potentielle Vorteile und zwei potentielle Nachteile der Durchführung einer solchen Therapie nur an Leberzellen.*

*C. Ist diese Geneditierungsstrategie ein Beispiel für das Austauschen, Einsetzen oder Entfernen einer Sequenz?*

#### *Informationen zur Sequenz des* PCSK9*-Gens*

*Genzugangsnummer: NG\_009061.1 Genreferenz: Homo sapiens Proprotein-Convertase Subtilisin/Kexin Typ 9 Genkürzel:* PCSK9

Die unten angegebene Sequenz ist ein Auszug aus PCSK9, Exon 1, Nukleotidposition 5.387 bis 5.446.

**5387 5'-**GGACGAGGACGGCGACTACGAGGAGCTGGTGCTAGCCTTGCGTTCCGAGGAGGACGGCCT**-3' 5446 3'**-CCTGCTCCTGCCGCTGATGCTCCTCGACCACGATCGGAACGCAAGGCACCTCCTGCCGGA**-5'**

**3'-**AAGACAAGAGTCAAAAGGACCTAATACGGACCGTGGTAATTTCTTTTATAGTAGAAACCA**-5'**

![](_page_31_Picture_8.jpeg)

# Sichelzellanämie

### *Hintergrundinformationen*

Sichelzellanämie ist eine erbliche Blutkrankheit, bei der die roten Blutkörperchen einer Person sichelförmig werden, wodurch sich das Risiko von Blutgerinnseln erhöht. Wenn wir uns am Knie aufschürfen oder uns in den Finger schneiden, bildet sich dort äußerlich ein Blutgerinnsel, das einen Schorf über der Wunde bildet und die Wundheilung fördert. Wenn sich jedoch Blutgerinnsel im Körper bilden, können sie Blutgefäße verstopfen und Schmerzen verursachen oder sogar zum Tod führen. Jedes Jahr sterben etwa 100.000 Menschen an den Folgen einer Sichelzellanämie.

Sichelzellanämie wird durch einen Einzelnukleotidpolymorphismus (Single Nucleotide Polymorphism, SNP) im Gen für Hämoglobin B *(HBB)* verursacht, der als rs334 bezeichnet wird. Menschen, die an rs334 ein homozygotes Adenin aufweisen, bilden normales Hämoglobin, wohingegen diejenigen, die an rs334 ein homozygotes Thymin aufweisen, ein verändertes Hämoglobin bilden und die Krankheit haben. Heterozygote Personen entwickeln keine Krankheitssymptome, haben aber eine erhöhte Resistenz gegen Malaria, was ihre evolutionäre Fitness in Regionen erhöht, in denen Malaria verbreitet ist.

### *Auf Geneditierung basierende Therapiestrategie*

Ziel einer auf Geneditierung basierenden Therapie der Sichelzellanämie ist es, die Expression von funktionierendem Hämoglobin zu ermöglichen, das keine Sichelzellen bildet. Die Hämoglobin enthaltenden roten Blutkörperchen werden aus hämatopoetischen Stammzellen im Knochenmark gebildet (Abbildung 7). Eine mögliche Gentherapiestrategie besteht darin, einem Patienten hämatopoetische Stammzellen zu entnehmen, das *HBB*-Gen in diesen Zellen zu editieren und die editierten Zellen dem Patienten dann wieder zuzuführen. Durch die Verwendung patienteneigener Zellen verringert sich die Wahrscheinlichkeit einer Abstoßung durch das Immunsystem des Patienten erheblich. Mittels CRISPR-basierter Geneditierung wird das Thymin an rs334 durch Adenin ersetzt, indem ein Schnitt in der Nähe des SNP vorgenommen und die richtige Sequenz unter Verwendung von homologiegesteuerter Reparatur bzw. homologer Rekombination (Homology Directed Repair, HDR) eingesetzt wird.

![](_page_32_Figure_6.jpeg)

![](_page_32_Figure_7.jpeg)

### *Fragen zur Verdeutlichung*

*A. Warum ist es für diese Geneditierungsstrategie sinnvoll, nur die DNA von hämatopoetischen Stammzellen zu editieren?*

*B. Welche anderen Zellen könnten editiert werden, um ähnliche Ergebnisse zu erzielen? Nennen Sie zwei potenzielle Vorteile und zwei potenzielle Nachteile der Editierung dieser Zellen anstelle von hämatopoetischen Zellen.*

*C. Ist diese Geneditierungsstrategie ein Beispiel für das Austauschen, Einsetzen oder Entfernen einer Sequenz?*

#### *Informationen zur Sequenz des* HBB*-Gens*

![](_page_33_Picture_95.jpeg)

Die unten angegebene Sequenz ist ein Auszug aus *HBB*, Nukleotidposition 5.053 bis 5.106, wobei rs334 fettgedruckt und mit einem Sternchen dargestellt ist.

**\* 5053 5'-**GGTGCATCTGACTCCTG**T**GGAGAAGTCTGCCGTTACTGCCCTGTGGGGCAAGGT**-3' 5106 3'-**CCACGTAGACTGAGGACACCTCTTCAGACGGCAATGACGGGACACCCCGTTCCA**-5'**

**5387 5'-**GGACGAGGACGGCGACTACGAGGAGCTGGTGCTAGCCTTGCGTTCCGAGGAGGACGGCCT**-3' 5446**

# Mukoviszidose

### *Hintergrundinformationen*

Mukoviszidose (auch als cystische Fibrose bzw. CF bezeichnet) ist eine autosomal-rezessiv vererbte Erkrankung der Lunge, der Bauchspeicheldrüse und des Dünndarms. Von der Krankheit sind weltweit etwa 70.000 Menschen betroffen. Sie verursacht eine Ansammlung von zähem Schleim in diesen Organen und führt häufig zu schweren Lungeninfektionen. Ohne Behandlung werden die meisten Patienten mit Mukoviszidose nicht älter als 20 Jahre. Die Krankheit wird durch Mutationen im *CFTR*-Gen (Cystic Fibrosis Transmembrane Conductance Regulator) auf Chromosom 7 verursacht. Die häufigste Mutation ist eine In-Frame-Deletion von drei Basenpaaren in Exon 11, das Phenylalanin (F508del) codiert. *CFTR* ist ein Protein, das Chloridionen durch die Zellmembran transportiert, was für die effektive Entfernung von Schleim aus den Atemwegen entscheidend ist (Abbildung 8). Die Mutation F508del beeinträchtigt die normale Entstehung von CFTR.

### *Auf Geneditierung basierende Therapiestrategie*

Das Ziel einer Therapie durch Geneditierung bei Mukoviszidose ist die Reparatur des *CFTR*-Gens in den epithelialen Stammzellen der Lunge. Ein therapeutisches Medikament wird wahrscheinlich durch Inhalation angewendet werden, damit es direkt in die Lunge gelangt, und die Editierung wird *in vivo* stattfinden. Mithilfe der CRISPR-Technologie würde ein Schnitt in Exon 11 in der Nähe der F508del-Mutation von *CFTR* durchgeführt werden. Anschließend würde mittels CRISPR-vermittelter homologer Rekombination die Mutation durch eine gesunde Version des Gens ersetzt werden.

![](_page_34_Figure_5.jpeg)

Abb. 8. Die Schleimschichten in den Atemwegen der Lunge von gesunden Patienten und solchen mit Mukoviszidose.

### *Fragen zur Verdeutlichung*

*A. Beschreiben Sie, wie sich die Editierung von* CFTR *auf die Expression des Gens auswirken würde. Zeichnen Sie ein Modell, das ihre Beschreibung veranschaulicht.*

*B. Beschreiben Sie zwei potentielle Vorteile und zwei potentielle Nachteile einer Mukoviszidose-Therapie durch Geneditierung, die durch Inhalation stattfindet, im Vergleich zu einer Therapie durch Einnahme oder Injektion oder einer anderen Methode?*

*C. Ist diese Geneditierungsstrategie ein Beispiel für das Austauschen, Einsetzen oder Entfernen einer Sequenz?*

#### *Informationen zur Sequenz des* CFTR*-Gens*

![](_page_35_Picture_107.jpeg)

Die unten angegebene Sequenz ist ein Auszug aus Exon 11 des CFTR-Gens, Nukleotidposition 98.756 bis end anten angegebene bedache ist ein Auseug das Exentint des brittt dens, Hamsenaposition seit se sic<br>98.815, wobei die aus drei Nukleotiden bestehende Mutation fettgedruckt und mit einem Sternchen dargestellt ist. **3''** Jerman State Component besterlende Mutation Tettgeardekt und mit einem Sternehen da

 $***$ **98756 5'-**TTCTGTTCTCAGTTTTCCTGGATTATGCCTGGCACCATTAAAGAAAATATCA**TCT**TTGGT**-3' 98815 3'-**AAGACAAGAGTCAAAAGGACCTAATACGGACCGTGGTAATTTCTTTTATAGTAGAAACCA**-5'**

![](_page_35_Picture_8.jpeg)

![](_page_36_Picture_60.jpeg)

![](_page_37_Picture_722.jpeg)

ľ

Г

![](_page_38_Figure_0.jpeg)

# Glossar

Arabinose-induzierbarer Promotor – Promotor, der von Natur aus in bakteriellen Systemen vorkommt und in vielen Expressionsplasmiden verwendet wird, um die Regulierung der Expression eines Zielgens zu ermöglichen: Die Expression wird induziert, wenn Arabinose vorhanden ist, und unterdrückt, wenn es nicht vorhanden ist.

Cas9 – CRISPR-assoziiertes Protein 9, eine Endonuklease, die an einer bestimmten Stelle innerhalb einer größeren Erkennungssequenz oder Zielstelle einen Doppelstrangbruch (Schnitt) in der DNA erzeugt. Ist an der natürlichen Abwehr bestimmter Prokaryoten gegen DNA-Viren beteiligt und wird auch häufig in gentechnischen Anwendungen eingesetzt, um DNA an Stellen zu schneiden, die durch eine Guide-RNA (gRNA) vorgegeben sind.

**CRISPR** – gruppierte kurze palindromische Wiederholungen mit regelmäßigen Abständen (englisch: "Clustered Regularly Interspaced Palindromic Repeats") sind Sequenzen im Genom mancher Prokaryoten, die als genomisches Archiv früherer Virusangriffe dienen. Bakterien verwenden diese Sequenzen zusammen mit CRISPR-assoziierten (Cas) Proteinen, um eindringende Viren künftig erkennen und unschädlich machen zu können. In der Forschung macht man sich dieses System für gentechnische Zwecke zunutze.

Donor-DNA-Matrize – Eine DNA-Sequenz, die für die homologiegesteuerte Reparatur bei Anwendungen mit CRISPR-Geneditierung erforderlich ist. Kann eine gewünschte Sequenz enthalten, die auf beiden Seiten von "Homologiearmen" flankiert ist, die mit der Sequenz stromaufwärts und stromabwärts vom Schnitt übereinstimmen.

β-Galactosidase – Ein Enzym, das vom *lacZ*-Gen codiert wird und Galactose enthaltende Kohlehydrate (zum Beispiel Laktose) hydrolysiert. Praktischerweise spaltet es außerdem die farblose Verbindung *X-Gal* in zwei Teile auf, von denen einer ein tiefblaues Pigment bildet.

Guide-RNA (gRNA) – Nichtcodierende, kurze RNA-Sequenz, die an Cas9 und an komplementäre DNA-Zielsequenzen bindet, wobei Cas9 seine Endonuklease-Aktivität ausübt, um den DNA-Zielstrang zu schneiden.

Leitregion – Teil der CRISPR-RNA oder crRNA in der Natur, eine typischerweise 20 Nukleotide lange Region der sgRNA, die komplementär zur DNA-Zielsequenz ist und vorgibt, wo Cas9 schneidet. Diese Sequenz lässt sich für wissenschaftliche Zwecke leicht und gezielt verändern.

Homologe Rekombination (HDR) – DNA-Reparaturmechanismus, bei dem bestimmte Proteine eine doppelsträngige DNA mithilfe einer Donor-DNA-Matrize reparieren.

Isopropyl-β-d-1-thiogalactopyranosid (IPTG) – Ein nicht metabolisierbares Analogon von Laktose, das die Transkription des lac-Operons induziert.

*lacZ* – Teil des *lac*-Operons in *E. coli*. Dieses Gen codiert das Enzym β-Galactosidase. Das *lacZ*-Gen wird seit Jahrzehnten in der Molekularbiologie als Zielstelle für das Einfügen von DNA-Sequenzen verwendet, da die Farbe der Bakterienkolonie anzeigt, ob das Einfügen erfolgreich war.

Nicht-homologe Endverknüpfung (NHEJ) – DNA-Reparaturmechanismus, bei dem bestimmte Proteine die Enden eines DNA-Doppelstrangbruchs wieder miteinander verknüpfen. Bei diesem Prozess können eine oder mehrere Basen, die die Funktion oder Expression eines Gens behindern können, zufällig eingefügt oder entfernt (deletiert) werden.

![](_page_39_Picture_12.jpeg)

Protospacer – DNA-Zielregion für die Spaltung durch das CRISPR-System.

Protospacer Adjacent Motif (PAM) – Sequenzmotiv unmittelbar neben der Protospacer-Sequenz in der Cas9- Erkennungssequenz, das für die Cas9-Funktion benötigt wird. Cas9 erkennt die PAM-Sequenz 5'-NGG, wobei N ein beliebiges Nukleotid sein kann (A, T, C oder G). Wenn Cas9 an die PAM-Sequenz bindet, trennt es die DNA-Stränge der benachbarten Sequenz voneinander, um die Bindung der sgRNA zu ermöglichen. Wenn die sgRNA zu dieser Sequenz komplementär ist, schneidet Cas9 die DNA.

Gerüstregion – Die so genannte transaktivierende CRISPR-RNA (tracrRNA), die ebenfalls von Natur aus vorkommt. Die Gerüstregion hat eine Struktur mit mehreren Haarnadelschleifen (das Gerüst), mit der sie fest in einer Vertiefung des Cas9-Proteins bindet. Die Sequenz dieser Region ist normalerweise bei allen sgRNAs gleich.

Single guide-RNA (sgRNA) – Eine gentechnisch hergestellte Form der Guide-RNA, die einen Komplex mit Cas9 bildet. Fusion zweier Regionen mit ca. 100 Nukleotiden, die in der Natur als separate Guide-RNAs vorkommen: die Leitregion (crRNA) und die Gerüstregion (tracrRNA).

X-Gal – 5-Brom-4-chlor-3-indolyl-β-D-galactopyranosid, eine Verbindung, die aus Galactose besteht, die an ein substituiertes Indol gebunden ist. Ihre Hydrolyse durch β-Galactosidase ergibt ein unlösliches blaues Pigment und kann in Bakterienkulturen verwendet werden, um das Vorhandensein von aktiver β-Galactosidase zu bestätigen.

![](_page_41_Picture_0.jpeg)

#### *Rechtliche Hinweise*

BIO-RAD ist eine Marke der Bio-Rad Laboratories, Inc. Alle hier genannten Marken sind Eigentum der jeweiligen Firmen. © 2022 Bio-Rad Laboratories, Inc. Dieses Produkt ist nicht für die Selbstanwendung bestimmt.

![](_page_41_Picture_3.jpeg)

*Laboratories, Inc.*

*Bio-Rad* 

*Life Science Group*

Website bio-rad.com USA 1 800 424 6723 Australia 61 2 9914 2800 Austria 00 800 00 24 67 23 **Belgium** 00 800 00 24 67 23 **Brazil** 4003 0399<br>Canada 1 905 364 3435 China 86 21 6169 8500 Czech Republic 00 800 00 24 67 23 **Denm 116 Science**<br> **1000012467 and the incation USA 1800 424 6723 Australia 61 2 9914 2800 Austria 00 800 00 24 67 23 <b>Denmark** 00 800 00 24 67 23 **Denmark** 60 800 00 24 67 23 **Denmark** 60 800 00 24 67 23 **Commark** France 00

![](_page_41_Picture_9.jpeg)